# **LX700**

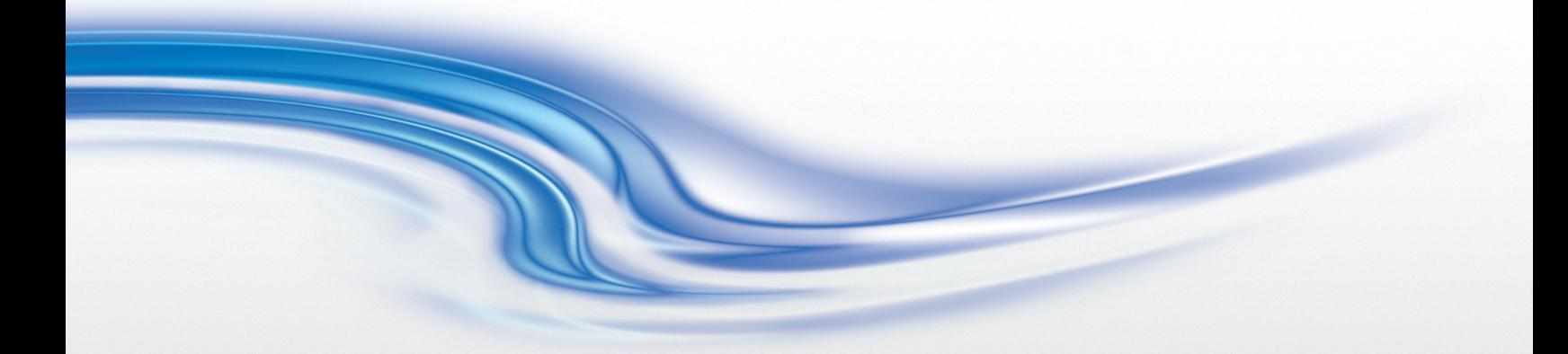

# Руководство по установке и настройке

020-000456-01

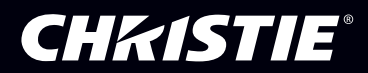

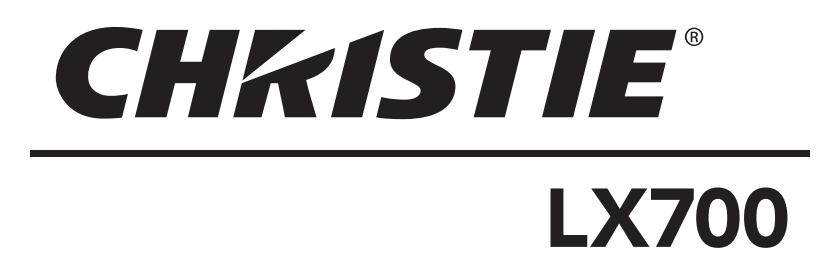

# Мультимедийный проектор

# **Краткое руководство**

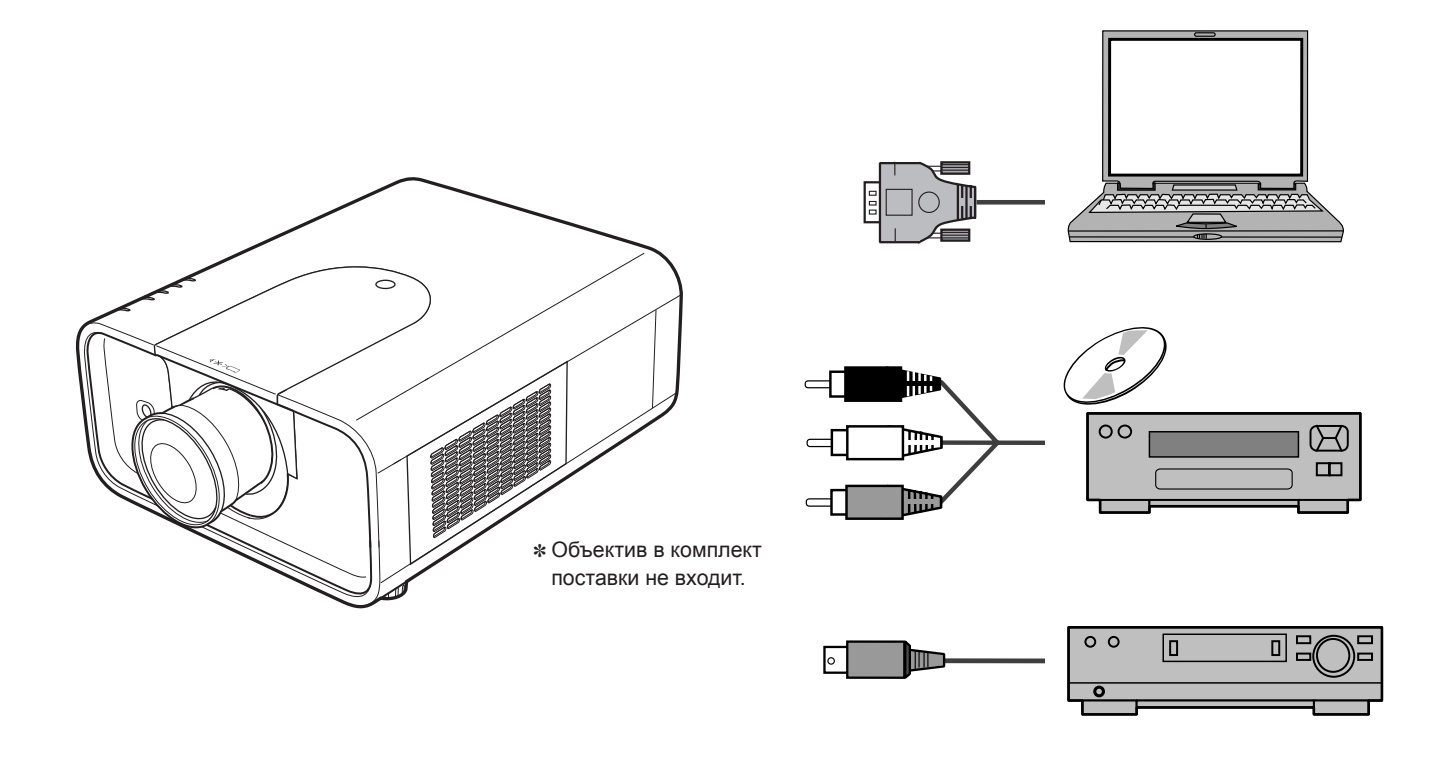

Используйте данную инструкцию в качестве справочного руководства при настройке проектора. Подробную информацию об установке, настройке и эксплуатации проектора можно найти в руководстве по эксплуатации на компакт-диске.

Перед использованием проектора ознакомьтесь С ИНСТРУКЦИЯМИ ПО ТЕХНИКЕ БЕЗОПАСНОСТИ, приведенными в этом кратком руководстве.

Перед установкой и эксплуатацией проектора внимательно прочитайте данное руководство. Ненадлежащая эксплуатация может привести не только к сокращению срока эксплуатации изделия, но и к возникновению неполадок, угрозы возгорания или других несчастных случаев.

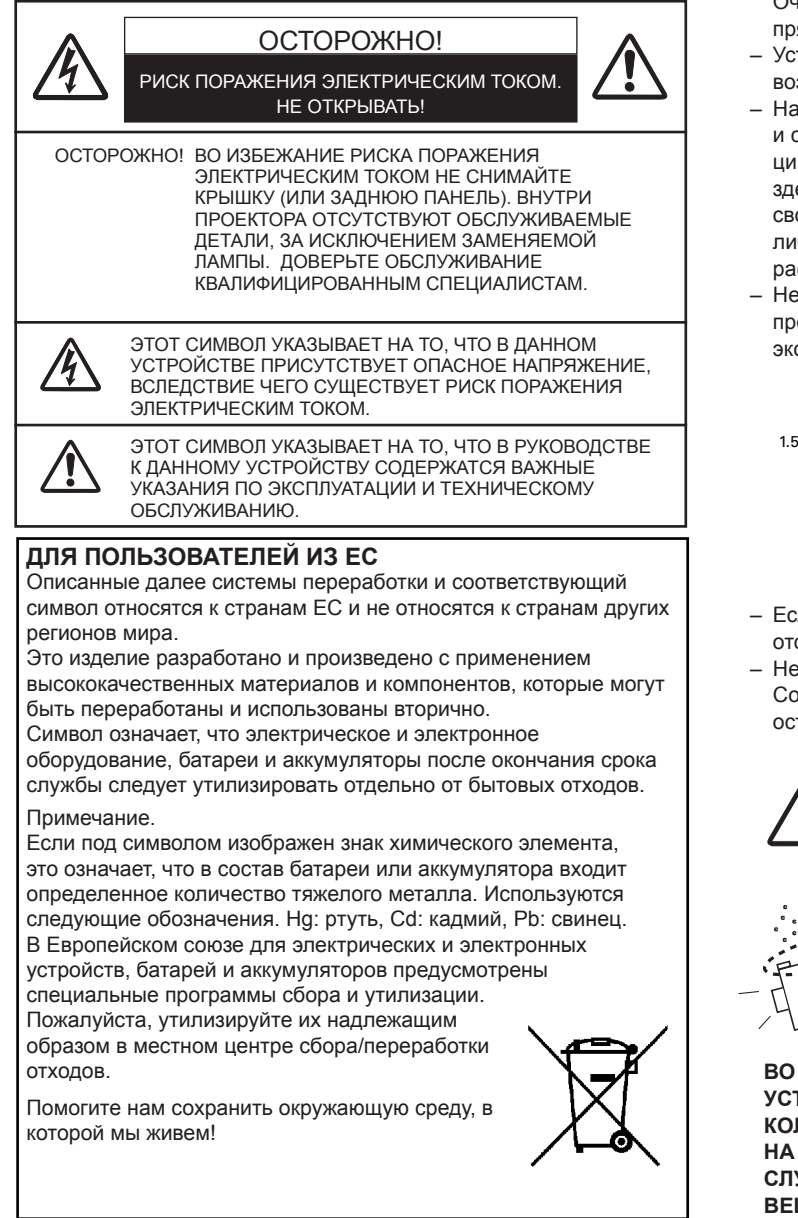

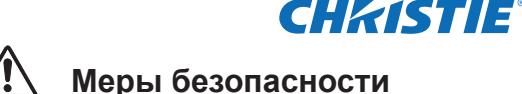

- Объектив данного проектора излучает яркий свет. Старайтесь не смотреть прямо в объектив, чтобы не повредить зрение. Очень внимательно следите за тем, чтобы дети не смотрели прямо в луч.
- Установите проектор в надлежащее положение. Иначе может возникнуть угроза возгорания.
- Наличие достаточного пространства сверху, по сторонам и сзади корпуса проектора необходимо для надлежащей циркуляции воздуха и охлаждения устройства. Приведенные здесь расстояния указывают минимально необходимое свободное пространство. Если проектор будет встроен в какойлибо отсек или что-либо подобное, указанные минимальные расстояния должны быть соблюдены.
- Не закрывайте вентиляционное отверстие проектора. Нагрев проектора может стать причиной сокращения срока его эксплуатации и, кроме того, может быть опасным.

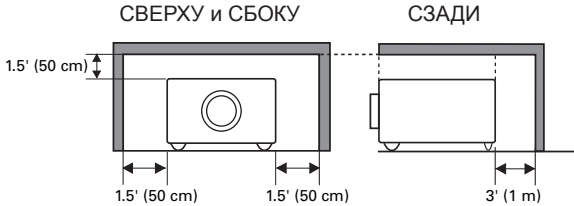

- Если в течение длительного времени проектор не используется, отсоедините его шнур питания от сети.
- Не следует долго проецировать одно и то же изображение. Согласно характеристикам ЖК-панелей на них может остаться остаточное изображение.

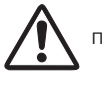

ПРЕДУПРЕЖДЕНИЕ ОТНОСИТЕЛЬНО ПОТОЛОЧНОГО МОНТАЖА

При монтаже проектора на потолке следует периодически очищать с помощью пылесоса отверстия для забора воздуха и верхнюю часть проектора. Если не очищать проектор на протяжении длительного времени, охлаждающие вентиляторы забьются пылью, что может привести к поломке или аварии.

**Во избежание поломки или аварии не устанавливайте проектор в местах с большим количеством жира, влаги или дыма, например на кухне. Работа проектора может ухудшиться в случае его контакта с жирами или химическими веществами.**

#### **Уведомление Федеральной комиссии по связи**

Данное оборудование было протестировано и признано отвечающим требованиям для цифровых устройств класса А в соответствии с частью 15 правил FCC. Эти правила устанавливают требования, обеспечивающие разумную защиту от вредного излучения при коммерческой эксплуатации оборудования. Данное оборудование генерирует, использует и может излучать радиоволны. Установка и эксплуатация оборудования с нарушением инструкций, указанных в руководстве по эксплуатации, может привести к созданию помех радиосвязи. Эксплуатация данного оборудования в жилых районах может привести к созданию помех радиосвязи, ответственность за устранение которых возлагается на пользователя оборудования. Не вносите в конструкцию устройства никаких изменений, не указанных в инструкции. При необходимости таких изменений вам, возможно, придется прекратить эксплуатацию устройства.

#### **Нормы относительно радиопомех в Канаде**

Это цифровое устройство класса А соответствует всем требованиям канадского стандарта ICES-003.

#### **ВНИМАНИЕ**!

Данный продукт относится к классу А. В домашней среде это изделие может создавать радиопомехи, и в этом случае пользователю необходимо принять соответствующие меры.

**- 2 -**

# CHRISTIE

ВНИМАНИЕ! ● ДЛЯ ДАННОГО УСТРОЙСТВА НЕОБХОДИМО ЗАЗЕМЛЕНИЕ.

• ДЛЯ СНИЖЕНИЯ РИСКА ВОЗНИКНОВЕНИЯ ПОЖАРА ИЛИ ПОРАЖЕНИЯ ЭЛЕКТРИЧЕСКИМ ТОКОМ НЕ ПОДВЕРГАЙТЕ ЭТО УСТРОЙСТВО ВОЗДЕЙСТВИЮ ДОЖДЯ ИЛИ ВЛАГИ.

Обязательно ознакомьтесь со всеми инструкциями по безопасности и эксплуатации перед началом использования изделия.

Прочитайте все приведенные здесь инструкции и сохраните их для дальнейшего использования. Перед очисткой отсоедините шнур питания проектора от сети. Не используйте жидкие или аэрозольные очистители. Для очистки используйте влажную ткань.

Соблюдайте все инструкции и предостережения, указанные на проекторе.

Для большей безопасности отсоединяйте шнур питания проектора от сети во время грозы или в течение длительных периодов времени, когда проектор остается без присмотра или не используется. Это поможет избежать возможных повреждений в связи с ударом молнии и скачками напряжения в электросети.

Не подвергайте это устройство воздействию дождя и не используйте его возле воды, например в сыром подвале, у бассейна и т п

Во избежание опасности используйте только рекомендованные производителем дополнительные приспособления.

Не устанавливайте данный проектор на неустойчивые тележки, стенды и столы. Если он упадет, ребенок или взрослый может получить серьезную травму, а само устройство - серьезные повреждения. Используйте только тележки и стенды, рекомендованные производителем или входящие в комплект поставки проектора. При установке на стене или на полке необходимо выполнять инструкции производителя и использовать рекомендованный производителем комплект для монтажа.

Следует проявлять особую осторожность при передвижении проектора, установленного на тележке. Внезапные остановки, резкие толчки и неровности могут привести к переворачиванию тележки и повреждению устройства.

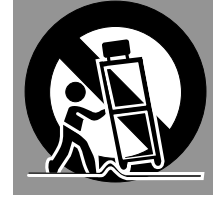

На задней и боковых сторонах корпуса расположены прорези и отверстия для вентиляции. чтобы обеспечить надежную работу устройства и защитить его от перегрева.

Эти отверстия ни в коем случае нельзя закрывать тканью или другим материалом, а нижнее отверстие нельзя блокировать, размещая проектор на кровати, диване, ковре или другой подобной поверхности. Этот проектор никогда не следует размещать возле радиатора или нагревательного устройства либо над ними.

#### ПРИМЕЧАНИЕ ДЛЯ ПОЛЬЗОВАТЕЛЕЙ В США

(Hg)ЛАМПЫ В ДАННОМ ИЗДЕЛИИ СОДЕРЖАТ РТУТЬ И ДОЛЖНЫ БЫТЬ ПЕРЕРАБОТАНЫ ИЛИ УТИЛИЗИРОВАНЫ В СООТВЕТСТВИИ С МЕСТНЫМИ, ФЕДЕРАЛЬНЫМИ ЗАКОНАМИ ИЛИ ЗАКОНАМИ ШТАТА.

#### ОСТОРОЖНО!

Не предназначено для использования в помещениях для компьютерного оборудования согласно стандарту по защите электронного компьютерного оборудования/ оборудования для обработки данных ANSI/NFPA 75.

Запрещается встроенная установка проектора, например в шкафу, если не обеспечена надлежащая вентиляция.

Никогда ничего не засовывайте внутрь проектора через щели на его корпусе, чтобы не задеть компоненты, находящиеся под опасным напряжением, и не спровоцировать короткое замыкание, которое может вызвать пожар или поражение электрическим током. Никогда не проливайте никакие жидкости на проектор.

Не размещайте проектор вблизи вентиляционных каналов оборудования для кондиционирования воздуха.

Для эксплуатации проектора следует использовать источники питания только тех типов, которые указаны на маркировочной этикетке. Если вы не знаете, какой тип источника питания используется, обратитесь за консультацией к официальному продавцу или в местную электроэнергетическую компанию.

Не перегружайте сетевые розетки и удлинители, так как это может привести к пожару или поражению электрическим током. Не ставьте какие-либо предметы на шнур питания. Размещайте этот проектор таким образом, чтобы его шнур не мог быть поврежден проходящими людьми.

Не пытайтесь обслуживать проектор самостоятельно, поскольку открытая или снятая крышка может стать причиной воздействия опасного напряжения или других опасностей. Доверьте любое обслуживание квалифицированным специалистам.

В следующих ситуациях отсоедините проектор от сетевой розетки и доверьте обслуживание квалифицированным специалистам.

- А. При повреждении или износе шнура питания или сетевой вилки.
- Б. Если внутрь проектора была пролита жидкость.
- В. Если проектор подвергся воздействию дождя или воды.
- Г. Если при выполнении инструкций по эксплуатации проектор не работает нормально. Самостоятельно можно регулировать только те элементы управления, которые описаны в инструкции по эксплуатации, поскольку неправильная настройка других элементов управления может привести к повреждению устройства и зачастую требует серьезного вмешательства квалифицированного специалиста для восстановления нормальной работы проектора.
- Д. При падении проектора или в случае повреждения его корпуса.
- Е. Если работа проектора заметно изменяется, это свидетельствует о необходимости технического обслуживания.

При необходимости замены компонентов убедитесь, что специалист сервисной службы для замены использует указанные производителем компоненты с такими же характеристиками, как и у оригинальных компонентов. Результатом несанкционированной замены может стать пожар, поражение электрическим током или травмирование людей.

После любого технического обслуживания или ремонта проектора просите специалиста сервисной службы выполнить стандартную проверку на безопасность, чтобы подтвердить, что проектор можно безопасно эксплуатировать.

#### Christie Digital Systems Canada, Inc.

ViewPoint 200 Ashville Way Workingham Berkshire, U.K. RG41 2PL

#### **Christie Digital Systems Inc.**

809 Wellington Street, North. Kitchener, ON N2G 4Y7, Canada

#### **TÜRK KULLANICILAR İÇİN**

Bu ürün, EEE yönetmeliğine uygundur.

(ELEKTRİKLİ VE ELEKTRONİK EŞYALARDA BAZI ZARARLI MADDELERİN KULLANIMININ SINIRLANDIRILMASINA DAİR YÖNETMELİK)

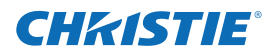

## *Циркуляция воздуха*

Отверстия на корпусе устройства предусмотрены для вентиляции. Чтобы обеспечить надежную работу изделия и избежать его перегрева, эти отверстия нельзя блокировать или закрывать.

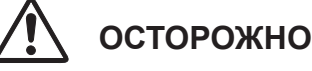

Через вытяжное отверстие отводится горячий воздух. При использовании или установке проектора следует принять следующие меры предосторожности.

- Не располагайте рядом с проектором какие-либо огнеопасные предметы или аэрозольные баллончики, поскольку из вентиляционных отверстий выходит горячий воздух.
- Расстояние между вытяжным отверстием и какимилибо объектами должно составлять не менее 1 м.
- Не прикасайтесь к внешним частям вытяжного отверстия, особенно к винтам и металлическим деталям. Во время использования проектора эти детали становятся горячими.
- Не кладите ничего на корпус. Предметы, лежащие на корпусе, не только будут повреждены, но и могут привести к возникновению угрозы возгорания из-за нагревания.

Охлаждающие вентиляторы предназначены для охлаждения проектора. Рабочая скорость вентиляторов изменяется в зависимости от температуры внутри проектора.

> Вытяжное отверстие (выход горячего воздуха)

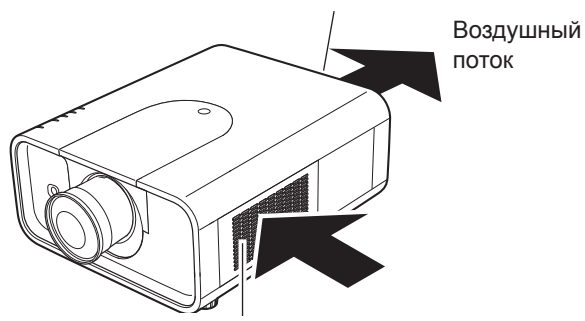

Отверстие для забора воздуха

#### транспортировке проектора с помощью курьерской или какой-либо другой транспортной службы обращайтесь к продавцу.

упаковку.

– Перед тем как поместить проектор в упаковку, дайте ему остыть.

**СОБЛЮДАЙТЕ ОСТОРОЖНОСТЬ ПРИ ПЕРЕНОСКЕ**

**ИЛИ ТРАНСПОРТИРОВКЕ ПРОЕКТОРА**

Для защиты проектора, который не используется в течение длительного периода, поместите его в подходящую упаковку.

– Избегайте падений и ударов проектора во избежание

– При переноске проектора используйте подходящую

При перемещении проектора используйте специальную ручку. При переноске убирайте регулируемые ножки во избежание

– Не используйте не предназначенную для этого упаковку при транспортировке проектора с помощью курьерской или какой-либо другой транспортной службы. Это может привести к повреждению проектора. За сведениями о

# *Предупреждения относительно*

#### *обращения с проектором*

повреждений и неполадок.

*Перемещение проектора*

повреждения объектива и корпуса.

При подъеме или перемещении проектора не держитесь за объектив или верхнюю крышку. Это может привести к повреждению объектива и проектора в целом.

Обращайтесь с проектором бережно, не подвергайте его падениям, ударам или воздействию каких-либо сил, а также не кладите ничего на его корпус.

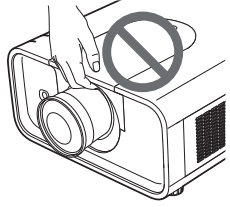

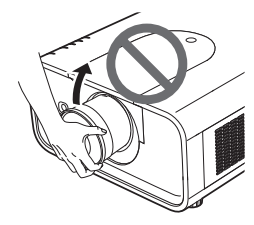

Не держитесь за объектив и его внешнюю часть.

#### *Установка батареи в пульт дистанционного управления*

- *1 2 3* Откройте крышку отсека для батареек. Вставьте новые батарейки в отсек. Установите на место крышку отсека. Прижмите крышку и<br>закройте ее. закройте ее. **Две батарейки размера ААА** Для соблюдения правильной полярности (+ и –) убедитесь, что полюсы батарейки соприкасаются с контактами в отсеке. Для безопасной работы придерживайтесь следующих мер предосторожности. ● Используйте две (2) щелочные батарейки типа AAA или LR03.<br>● Всегла выполняйте замену всех батареек одновременно Всегда выполняйте замену всех батареек одновременно. ● Не используйте новую батарейку вместе со старой.<br>● Избегайте попалания волы или другой жилкости Избегайте попадания воды или другой жидкости. ● Не подвергайте пульт дистанционного управления воздействию влаги или высоких температур. Избегайте падения пульта дистанционного управления. ● Если в пульте дистанционного управления произошла утечка из батарейки, осторожно протрите место утечки и установите новые батарейки.
	- Если при замене используются батарейки ненадлежащего типа, возникает угроза взрыва.
	- Утилизируйте использованные батарейки в соответствии с инструкциями.

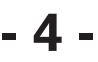

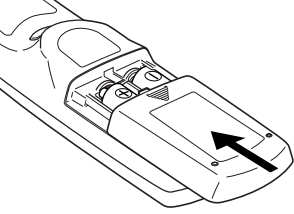

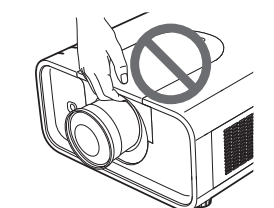

# CHRISTIE

#### Установка проектора в правильном положении

Используйте проектор надлежащим образом в указанных положениях. Ненадлежащее положение может стать причиной сокращения срока службы лампы и привести к серьезной аварии или возгоранию. Проектор может проецировать изображение перпендикулярно горизонтальной плоскости, будучи направленным вверх, вниз или под углом. При установке проектора в наклонное положение по направлению вниз, его следует устанавливать нижней частью вверх.

#### Меры предосторожности по расположению

При установке не следует размещать проектор следующим образом.

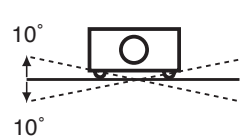

Не наклоняйте проектор в сторону больше чем на 10 градусов.

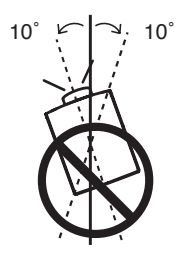

Когда объектив направлен вверх не наклоняйте проектор вправо и влево более чем на 10 градусов.

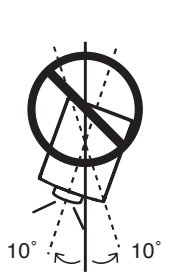

Не кладите проектор на бок для проецирования изображения.

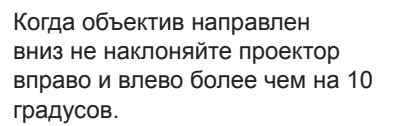

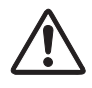

# ПРЕДУПРЕЖДЕНИЕ О ПОТОЛОЧНОМ МОНТАЖЕ

Для потолочного монтажа проектора понадобится специальный комплект для потолочного монтажа. Если монтаж выполнен неправильно, проектор может упасть, стать причиной опасности или травмирования. За подробными сведениями обращайтесь к продавцу. Гарантия на данный проектор не распространяется на ущерб, нанесенный в результате использования какого-либо нерекомендованного комплекта для потолочного монтажа или установки комплекта для потолочного монтажа в ненадлежащем месте.

# МЕРЫ ПРЕДОСТОРОЖНОСТИ ПРИ ОБРАЩЕНИИ С ЛАМПОЙ

В данном проекторе используется лампа высокого давления, с которой следует обращаться с осторожностью и надлежащим образом. Ненадлежащее обращение может стать причиной несчастного случая, травмирования или вызвать угрозу возгорания.

- Срок службы лампы может отличаться в зависимости от лампы и среды использования. Нет гарантий, что срок службы каждой лампы будет одинаковым. Некоторые лампы приходят в негодность и перестают работать в течение более короткого периода, чем другие лампы такого же типа.
- Если на проекторе появляется индикация о необходимости замены лампы, а именно загорается индикатор LAMP REPLACE (ЗАМЕНИТЕ ЛАМПУ), после охлаждения проектора следует НЕЗАМЕДЛИТЕЛЬНО заменить лампу на новую.

(Внимательно следуйте инструкциям, приведенным в разделе «Замена лампы» данного руководства.) Продолжение использования лампы, после того как загорелся индикатор LAMP REPLACE (ЗАМЕНИТЕ ЛАМПУ), может увеличить опасность ее взрыва.

• Лампа может взорваться в результате вибрации, удара или износа вследствие многочасового использования, когда срок ее службы подходит к концу. Уровень опасности взрыва может изменяться в зависимости от среды или условий использования проектора и лампы.

#### ЕСЛИ ЛАМПА ВЗОРВАЛАСЬ, НЕОБХОДИМО ПРИНЯТЬ СЛЕДУЮЩИЕ МЕРЫ ПРЕДОСТОРОЖНОСТИ.

Если лампа взорвалась, незамедлительно отсоедините вилку проектора от розетки переменного тока. Обратитесь в уполномоченную организацию технического обслуживания для проверки устройства и замены лампы. Кроме того, следует убедиться в отсутствии осколков вокруг проектора и в том, что куски стекла не выпадают из отверстий для вентиляции и охлаждения. Любые обнаруженные осколки необходимо осторожно убрать. Осматривать внутреннюю часть проектора могут только уполномоченные квалифицированные специалисты, которые занимаются обслуживанием проекторов. Неприемлемые попытки обслуживания устройства кем-либо, в частности лицами, не имеющими для этого необходимой подготовки, могут привести к несчастным случаям или травмам, причиненным осколками.

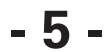

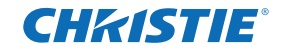

Заземление

# **Требования к шнуру питания**

Шнур питания из комплекта данного проектора отвечает требованиям по эксплуатации страны, в которой он был куплен.

#### **Шнур питания для США и Канады**

Шнур питания, используемый в США и Канаде, указан в списке Лаборатории по технике безопасности (UL) и сертифицирован Канадской ассоциацией стандартов (CSA). Шнур питания оснащен сетевой вилкой с заземляющим контактом. Это мера безопасности, позволяющая обеспечить соответствие вилки розетке. Не пытайтесь подключить вилку с заземляющим контактом, если она не подходит к розетке. Если у вас не получается вставить вилку в розетку, обратитесь к электрику.

# *Подключение шнура питания*

Для этого проектора используются номинальные входные напряжения 100–120 В или 200–240 В.

Розетка должна находиться рядом с оборудованием и быть легко доступна. **ОСТОРОЖНО!**

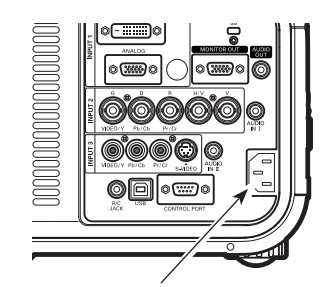

Подключите шнур питания (входит в комплект поставки) к проектору.

## **ПРИМЕЧАНИЕ ОТНОСИТЕЛЬНО ШНУРА ПИТАНИЯ**

Шнур питания должен соответствовать требованиям страны, в которой используется проектор. Сверьте тип сетевой вилки с иллюстрацией ниже и используйте правильный шнур питания.

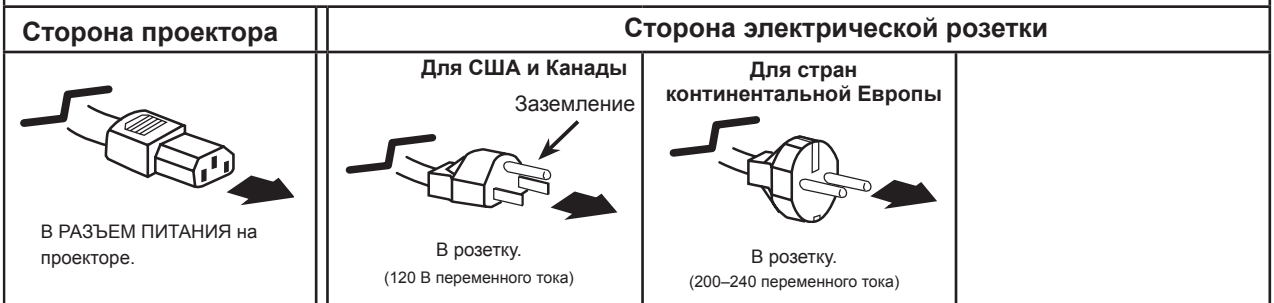

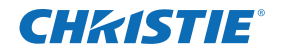

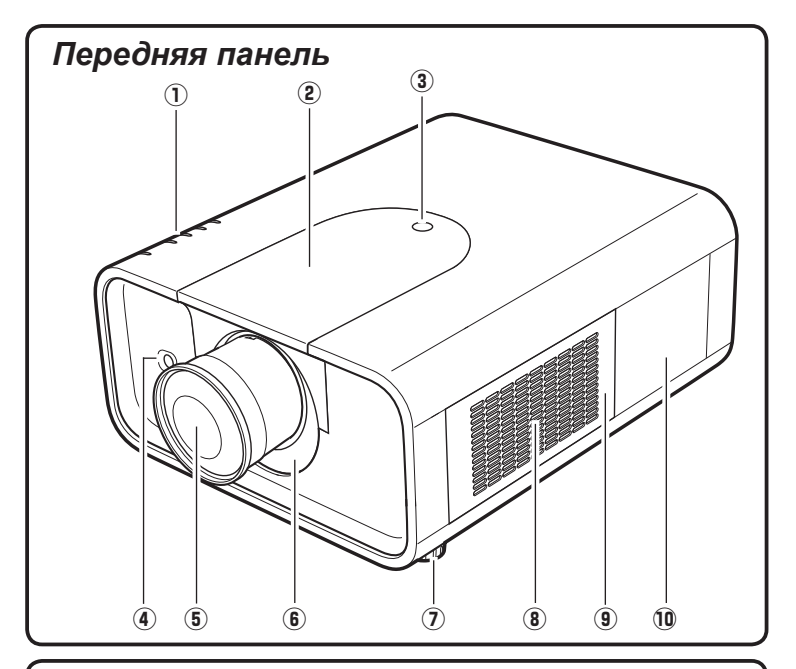

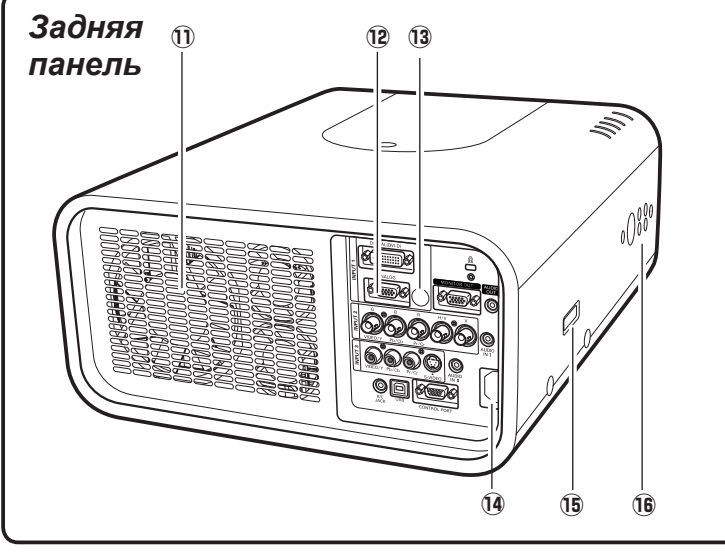

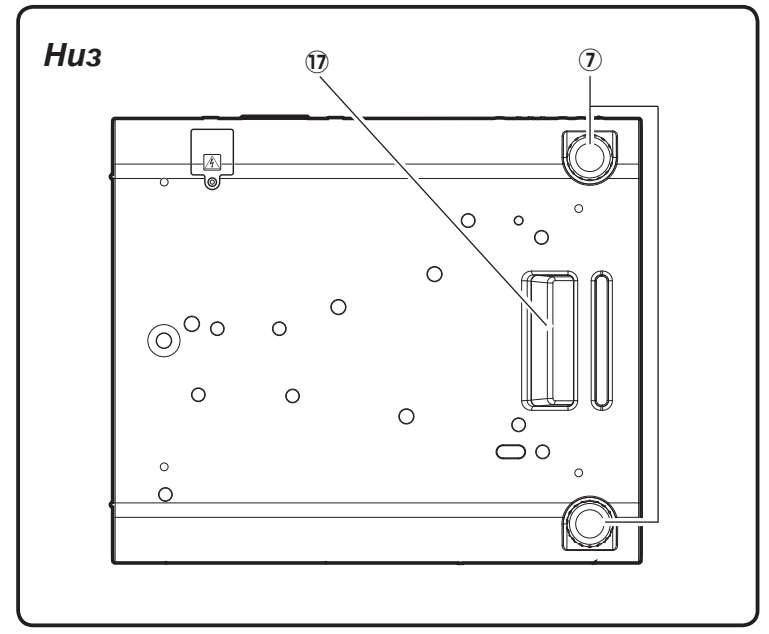

- q **Индикаторы**
- **(2) Верхняя крышка**
- e **Фиксатор верхней крышки**
- **4** Инфракрасный приемник дистан-ционного **управления (передняя панель)**
- **(5) Объектив проектора (приобретается отдельно)**
- **6** Заслонка, блокирующая световой поток
- 
- **(7) Регулируемые ножки**<br>**(8) Отверстие для забор** i **Отверстие для забора воздуха**
- o **Крышка фильтра**
- !0 **Крышка лампы**
- !1 **Вытяжное отверстие**

# **ОСТОРОЖНО!**

Через вытяжное отверстие отводится горячий воздух. С этой стороны не следует располагать объекты, чувствительные к высокой температуре.

- !2 **Выводы и разъемы**
- !3 **Инфракрасный приемник дистанционного управления (задняя панель)**
- !4 **Разъем питания**
- !5 **Подключение дополнительных приспособлений**
- !6 **Элементы управления на боковой панели**
- !7 **Ручка**

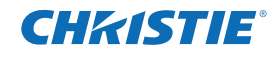

#### *Выводы на задней панели*

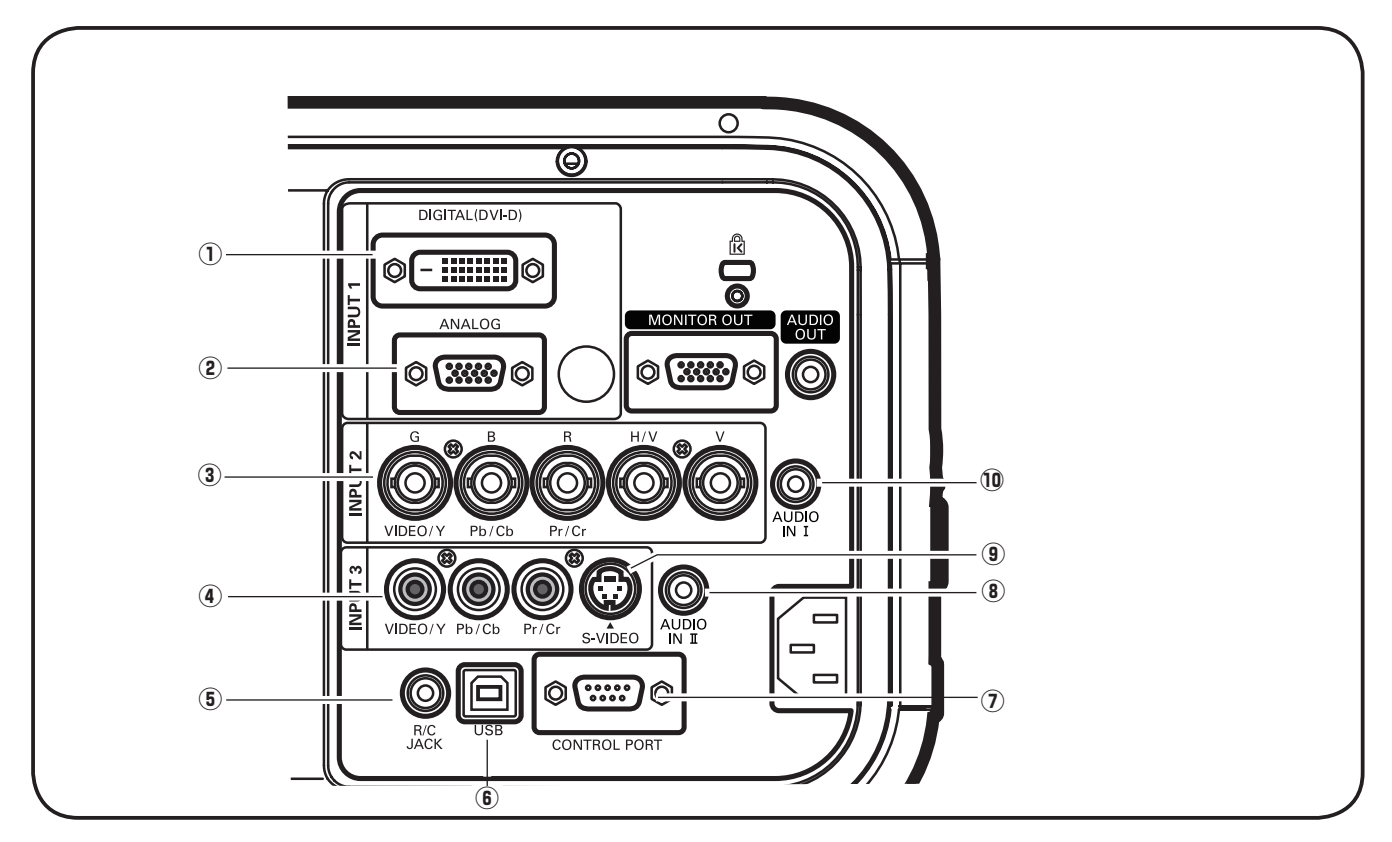

#### q **ВХОДНОЙ РАЗЪЕМ ДЛЯ КОМПЬЮТЕРА (ЦИФРОВОЙ СИГНАЛ)**

Подключите к этому разъему выход цифрового сигнала компьютера. Этот разъем используется также и для подключения вывода HDTV-сигнала (совместимого с HDCP).

#### w **ВХОДНОЙ РАЗЪЕМ КОМПЬЮТЕРА (АНАЛОГОВЫЙ СИГНАЛ)**

Подключите вывод сигнала компьютера (или соединитель RGB scart) к этому разъему.

#### e **5 ВХОДНЫХ ГНЕЗД BNC**

Подключите вывод компонентного или композитного видеосигнала видеоустройства к гнездам VIDEO/Y, Pb/Cb и Pr/Cr или подключите вывод сигнала компьютера (5 разъемов BNC [зеленый, синий, красный, гориз. синхр. и верт. синхр.]) к гнездам G, B, R, H/V и V.

#### **4 ГНЕЗДО ВИДЕОВХОДА**

Подключите к этому гнезду вывод компонентного или композитного видеосигнала видеоустройства.

#### **(5) R/C JACK**

При использовании проводного пульта дистанционного управления подключите его к этому гнезду с помощью кабеля (не входит в комплект поставки).

#### y **РАЗЪЕМ USB (серия Б)**

Используйте данный разъем при управлении компьютером с помощью пульта дистанционного управления проектора. Соедините разъем USB компьютера с этим разъемом при помощи кабеля USB, входящего в комплект поставки.

#### **(7) РАЗЪЕМ CONTROL PORT**

 Если управление проектором выполняется с помощью компьютера, подключите компьютер к данному разъему с помощью кабеля управления.

#### **8 ГНЕЗДО AUDIO IN II**

Подключите аудиовыход (стерео) компьютера или видеоустройства.

#### o **ВХОДНОЕ ГНЕЗДО S-VIDEO**

Подключите к этому гнезду вывод сигнала S-VIDEO видеоустройства.

#### !0 **ГНЕЗДО AUDIO IN** I

Подключите аудиовыход (стерео) компьютера или видеоустройства.

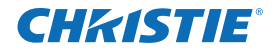

#### *Выводы на задней панели*

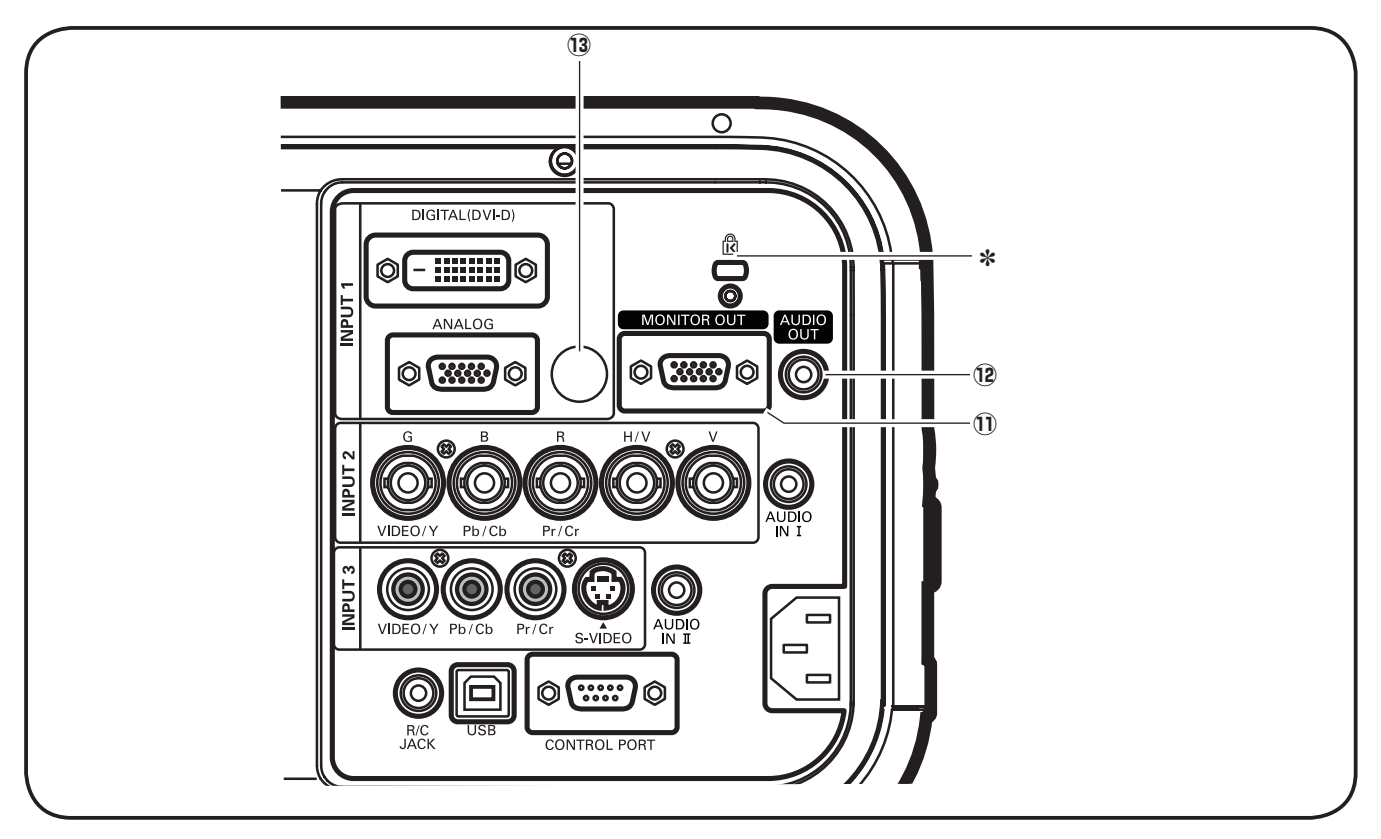

#### **11 РАЗЪЕМ MONITOR OUT**

 Этот разъем может использоваться для вывода входящего аналогового сигнала RGB из гнезда INPUT 1-3 на другой монитор.

#### !2 **ГНЕЗДО ВЫВОДА ДЛЯ АУДИОМОНИТОРА**

 Это гнездо выводит аудиосигнал с компьютера или видеоустройства на внешнее аудиооборудование.

#### !3 **Инфракрасный приемник ДУ (задняя панель)**

Инфракрасный приемник ДУ также находится на передней панели.

#### ] **Разъем для замка безопасности Kensington**

*Это разъем для замка безопасности Kensington, который используется для предотвращения кражи проектора. \* Kensington является зарегистрированным товарным знаком корпорации ACCO Brands Corporation.*

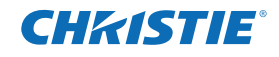

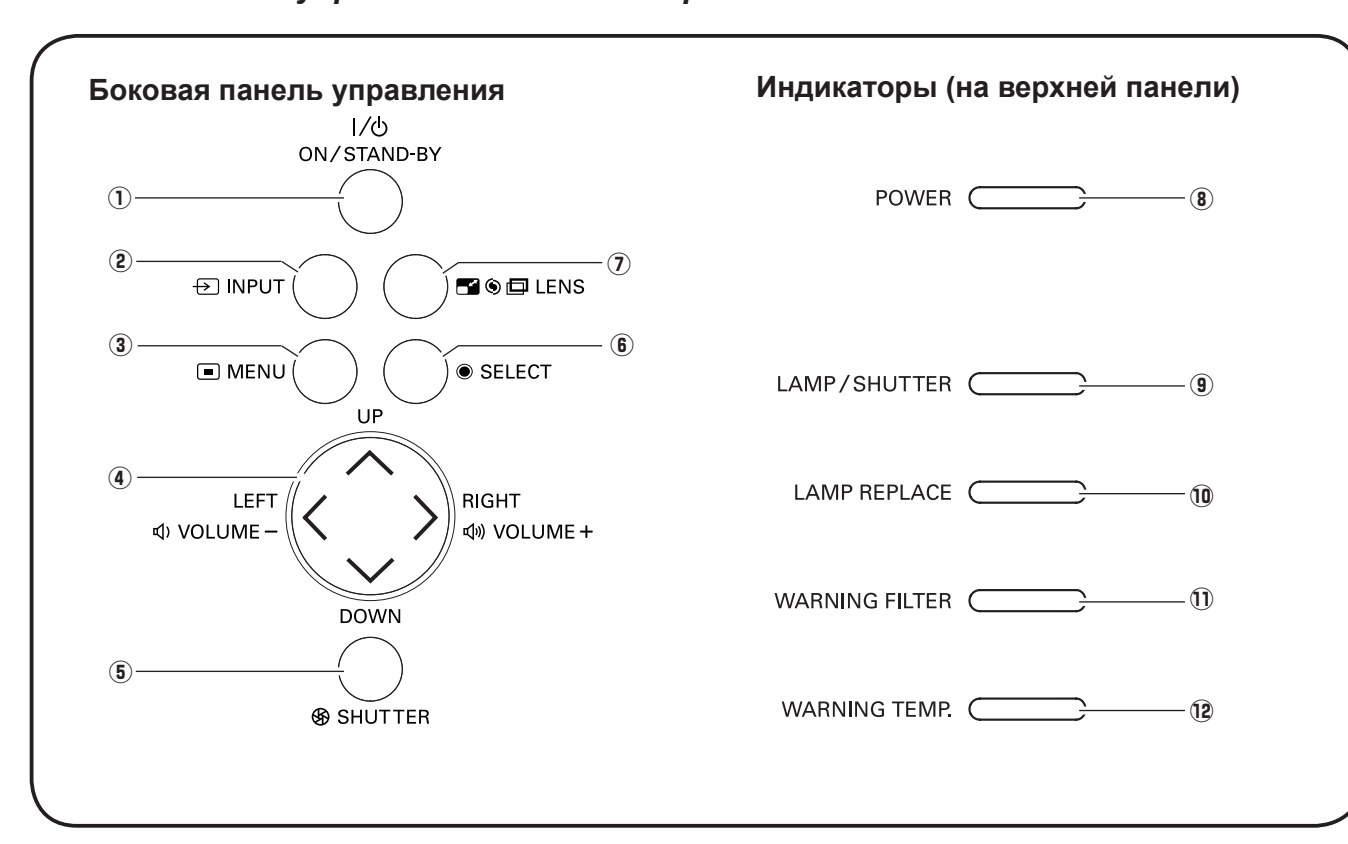

#### *Боковая панель управления и индикаторы*

#### **(1) Кнопка ON/STAND-BY**

Включение и выключение проектора.

#### **(2) Кнопка INPUT**

Выбор источника входного сигнала.

#### **(3) Кнопка MENU**

Отображение или скрытие экранного меню.

#### **4** Кнопки со стрелками **AV < /** ( VOLUME + / − )

- Выбор элемента или изменение значения в экранном меню.
- Панорамирование изображения в режиме Digital zoom +.
- Настройка уровня громкости (при помощи кнопок со стрелками  $\blacklozenge$ ).

#### **(5) Кнопка SHUTTER**

Закрытие или открытие встроенного затвора.

#### **6** Кнопка SELECT

- Выполнение выбранного элемента.
- Увеличение или уменьшение изображения в режиме цифрового масштабирования.

#### **(7) Кнопка LENS**

 Вход в режим фокусировки, масштабирования и настройки смещения объектива.

#### **8** Индикатор POWER

- Светится в режиме ожидания и во время работы проектора.
- Мигает в режиме управления питанием.

#### **<sup>9</sup>** Индикатор LAMP/SHUTTER

 Светится красным во время работы проектора. Светится синим, когда затвор закрыт.

#### !0 **Индикатор LAMP REPLACE**

 Светится оранжевым, когда истекает срок эксплуатации лампы.

#### !1 **Индикатор WARNING FILTER**

- Медленно мигает при прокрутке фильтра.
- Быстро мигает, когда прокрутка фильтра не работает надлежащим образом или когда картридж фильтра не установлен.
- Светится оранжевым, когда фильтр забит или когда счетчик фильтра достигает заданного значения времени, указывая на необходимость незамедлительной замены фильтра или картриджа фильтра.

#### !2 **Индикатор WARNING TEMP.**

 Мигает красным, если внутренняя температура проектора превышает температуру рабочего диапазона.

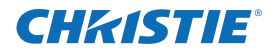

# *Пульт ДУ*

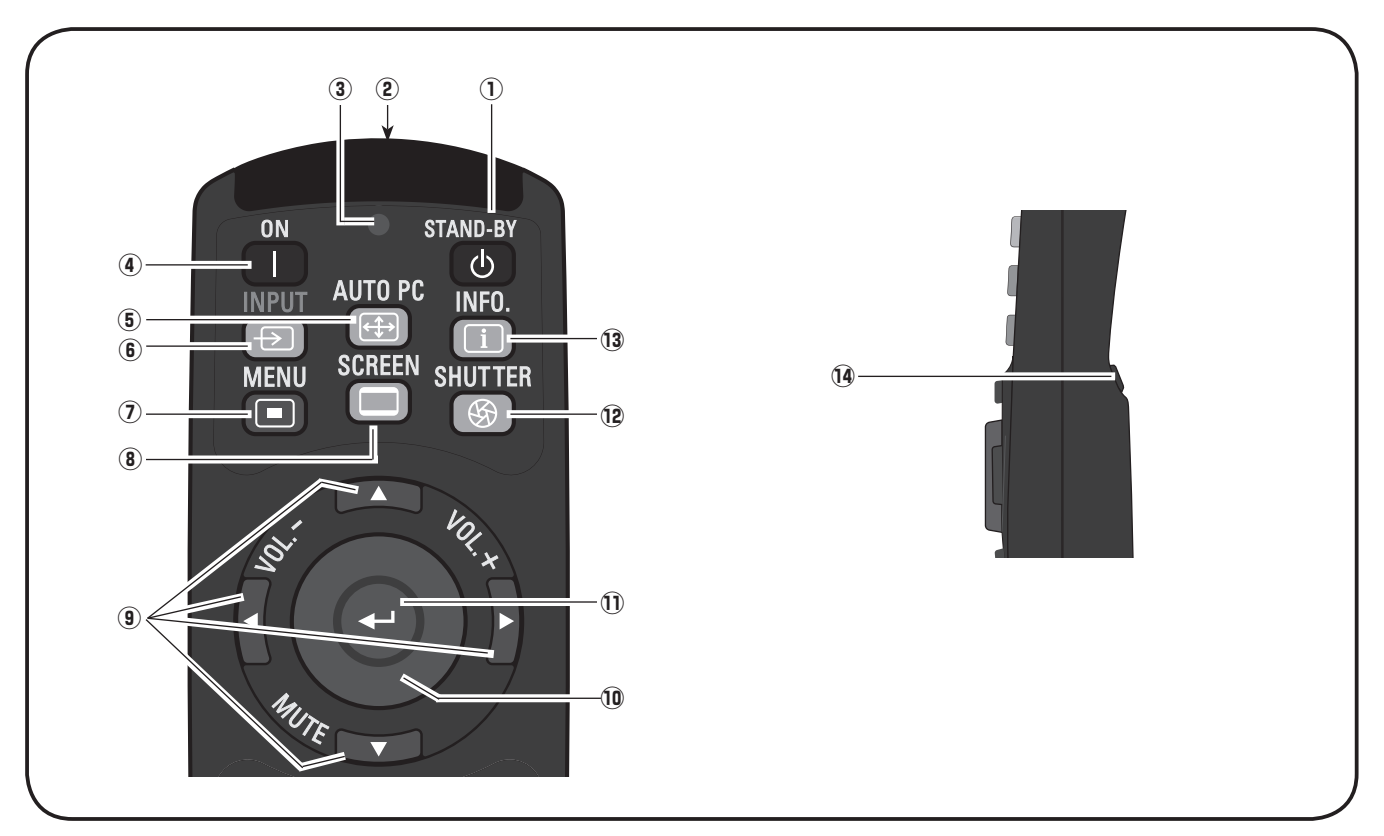

# **1** Кнопка STAND-BY

Выключение проектора.

- w **Гнездо для подключения кабеля к пульту ДУ** Подключение кабеля пульта ДУ (не входит в комплект поставки) к этому гнезду для использования проводного пульта ДУ.
- e **Индикатор передачи сигнала** Светится красным, когда передается сигнал от пульта ДУ на проектор.
- **(4) Кнопка ОN** Включение проектора.
- **(5) Кнопка AUTO PC**  Автоматическая оптимизация компьютерного изображения.
- **6** Кнопка INPUT Выбор сигнала.
- **(7) Кнопка MENU** Отображение или скрытие экранного меню.
- **8** Кнопка SCREEN Выбор размера экрана.
- **(9) КНОПКИ СО СТРЕЛКАМИ**  $\blacktriangle \blacktriangledown \blacktriangle \blacktriangleright$ **(VOLUME + / – , MUTE)**
	- Выбор элемента или изменение значения в экранном меню.
	- Панорамирование изображения в режиме Digital zoom +.
	- Настройка уровня громкости (при помощи кнопок  $\cos$  стрелками  $\blacktriangle$ ) или выключение звука (при помощи кнопки со стрелкой  $\nabla$ ).

#### !0 **Кнопка УКАЗАТЕЛЯ МЫШИ**

Перемещение указателя проектора или указателя в режиме работы беспроводной мыши.

#### !1 **Кнопка SELECT**

- Выполнение выбранного элемента.
- Увеличение или уменьшение изображения в режиме цифрового масштабирования.

#### !2 **Кнопка SHUTTER**

Закрытие или открытие встроенного затвора.

!3 **Кнопка INFO.**

 Отображение сведений об источнике входного сигнала.

#### !4 **Кнопка L-Click**

 Работает в качестве левой кнопки мыши в режиме работы беспроводной мыши.

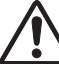

Для безопасной работы придерживайтесь следующих мер безопасности.

- Не сгибайте, не бросайте пульт ДУ и не подвергайте его воздействию влаги или высоких температур.
- Для очистки используйте сухую мягкую ткань. Не используйте бензин, растворитель, аэрозоли и другие химические вещества.

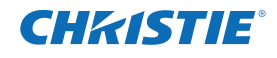

# *Пульт ДУ*

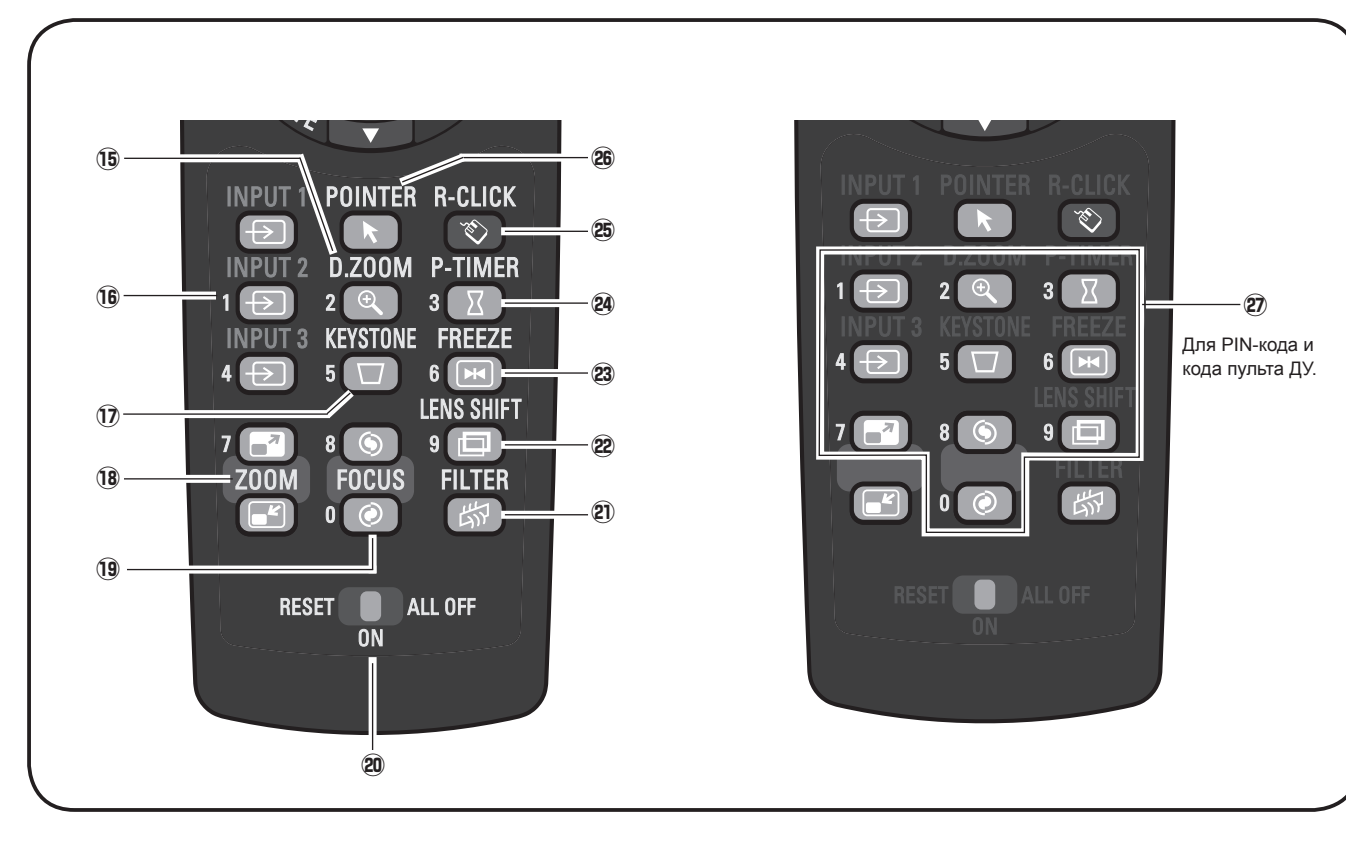

!5 **Кнопка D.ZOOM**

 Выбор режима Digital zoom +/- и изменение размера изображения.

- !6 **Кнопки INPUT 1–3** Выбор источника входного сигнала (INPUT 1– INPUT 3).
- **17 Кнопка KEYSTONE** Исправление трапецеидального искажения.
- 18 Кнопки ZOOM **AV** Увеличение и уменьшение масштаба изображения.
- !9 **Кнопки FOCUS** Настройка фокуса.
- @0 **Переключатель RESET/ON/ALL-OFF**

 Если пульт ДУ используется, установите этот переключатель в положение ON. Если пульт ДУ не используется, установите переключатель в положение ALL OFF для энергосбережения. Чтобы сбросить код пульта ДУ, установите этот переключатель в положение RESET.

@1 **Кнопка FILTER**

Прокрутка фильтра.

@2 **Кнопка LENS SHIFT**

Выбор функции смещения объектива.

#### @3 **Кнопка FREEZE**

Фиксация изображения на экране.

#### @4 **Кнопка P-TIMER**

Использование функции P-timer.

#### @5 **Кнопка R-CLICK**

 Работает в качестве правой кнопки мыши в режиме работы беспроводной мыши.

#### @6 **Кнопка POINTER**

Работает как переключатель режима Pointer.

#### @7 **Кнопки с цифрами**

 Работают как кнопки с цифрами. Используйте эти кнопки при указании кодов пульта ДУ или при вводе цифр PIN-кода.

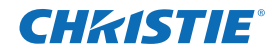

## *Подключение к компьютеру (цифровой или аналоговый сигнал RGB)*

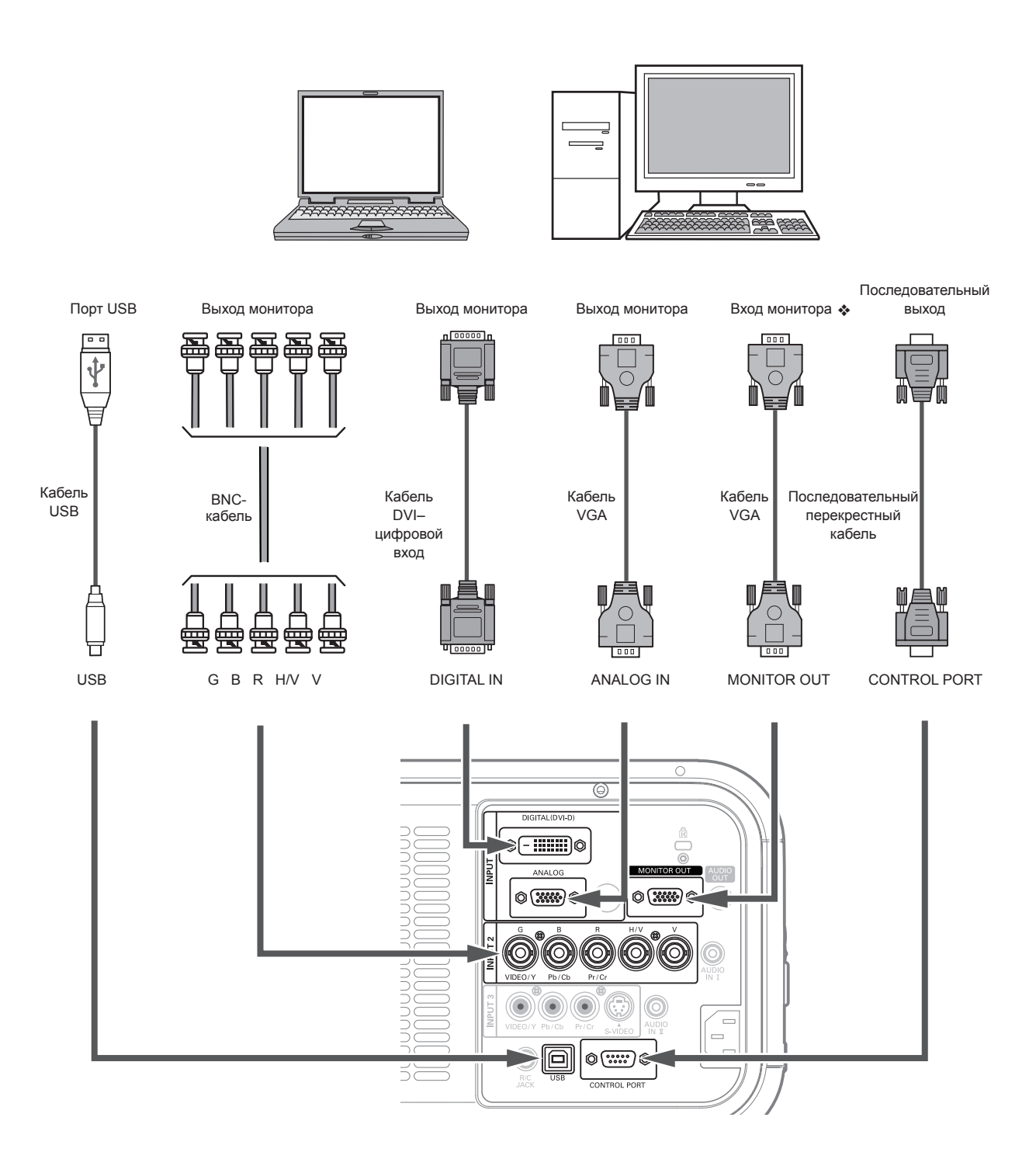

*Отключите шнуры питания проектора и внешнего оборудования от розетки переменного тока перед подключением кабелей.*

◆ Список сигналов, которые могут быть выведены через гнездо MONITOR OUT, приведен на следующей странице.

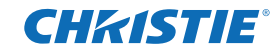

## *Подключение к видеооборудованию (Video, S-Video)*

#### Таблица выходных сигналов монитора

*Отключите шнуры питания проектора и внешнего оборудования от розетки переменного тока перед подключением кабелей.*

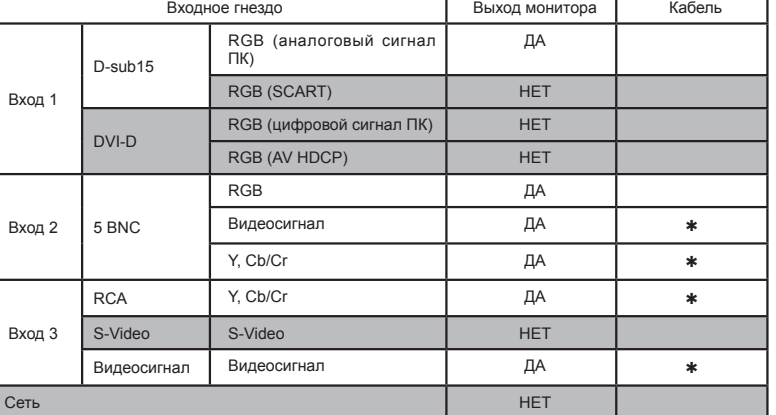

Необходим кабель, на одном конце которого находится 15-контактный разъем D-sub, а другой конец (Black box) которого совместим с каждым типом оборудования.

 $\ast$ 

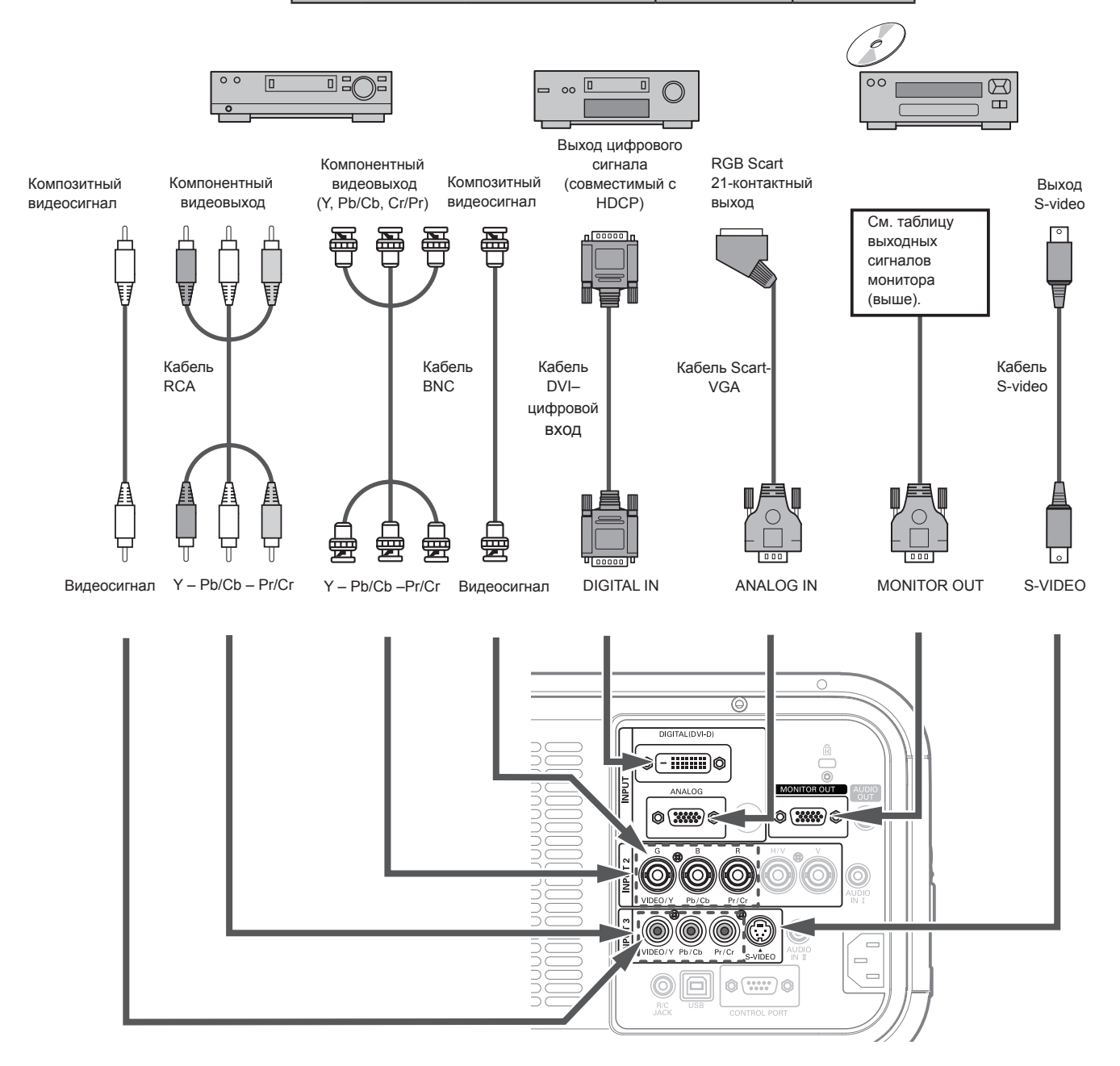

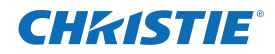

#### *Подключение для получения аудиосигнала*

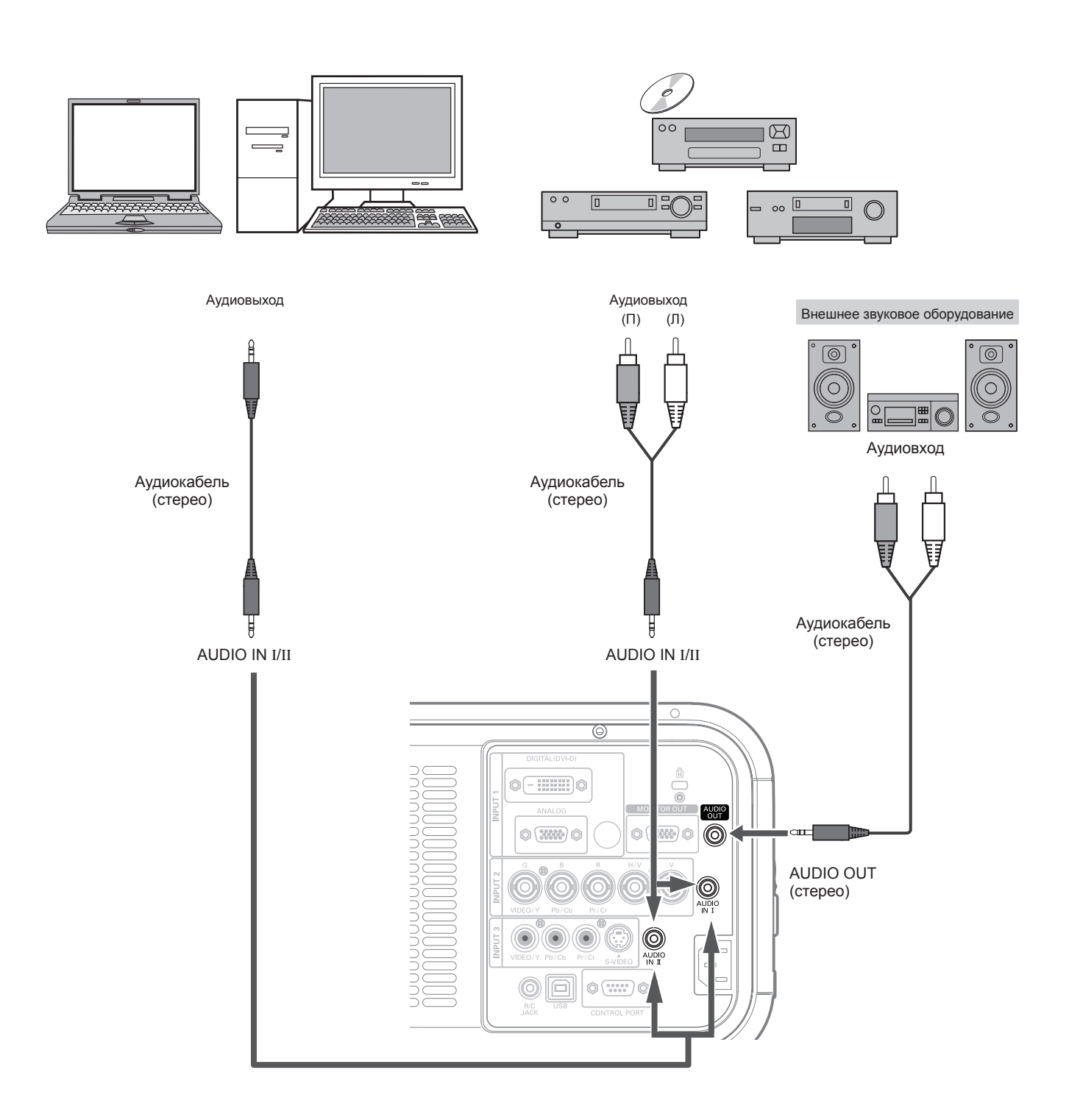

**- 15 -**

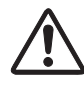

*Отключите шнуры питания проектора и внешнего оборудования от розетки переменного тока перед подключением кабелей.*

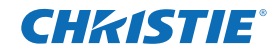

#### *Включение проектора*

- *1* Выполните все периферийные подключения (компьютера, видеомагнитофона и т. п.) перед включением проектора.
- Подключите шнур питания проектора к розетке переменного тока. Индикатор LAMP/SHUTTER загорится красным, а индикатор POWER загорится зеленым. *2*
- Нажмите кнопку ON/STAND-BY на боковой панели управления или кнопку ON на пульте ДУ. Индикатор LAMP/SHUTTER потускнеет, и включатся вентиляторы охлаждения. На экране отобразится дисплей подготовки и начнется обратный отсчет. *3*
- 4 После окончания обратного отсчета на экране<br><sup>1</sup> отобразятся источник входного сигнала, который был выбран в последний раз, и значок состояния управления лампой.

Если проектор заблокирован при помощи PIN-кода, отобразится диалоговое окно ввода PIN-кода. Введите PIN-код, следуя приведенным ниже инструкциям.

#### **Ввод PIN-кода**

Используйте кнопки со стрелками А▼ на боковой панели управления или кнопки с цифрами на пульте ДУ для ввода цифр.

#### **При использовании боковой панели управления**

Используйте кнопки со стрелками А Пна боковой панели управления для выбора цифр. Нажмите кнопку со стрелкой  $\blacktriangleright$ , чтобы зафиксировать цифру и переместить красную рамку в следующее поле. Цифра будет заменена значком ✳. Повторите этот шаг, чтобы завершить ввод четырехзначного числа. После ввода четырехзначного числа переместите указатель на кнопку «Установить». Нажмите кнопку SELECT, чтобы начать пользоваться проектором.

#### **При использовании пульта ДУ**

Нажимайте кнопки с цифрами на пульте ДУ для введения кода. Когда вы введете четырехзначное число, указатель переместится на кнопку Set (Установить). Нажмите кнопку SELECT, чтобы начать пользоваться проектором.

Если вы ввели неправильную цифру, используйте кнопку со стрелкой  $\blacktriangleleft$ , чтобы переместить указатель на цифру, которую необходимо исправить, и введите правильную цифру.

В случае ввода неправильного PIN-кода строка «PIN code» и код (✳✳✳✳) на мгновение станут красными. Повторите попытку и введите правильный PIN-код.

#### **Что такое PIN-код?**

PIN-код (личный идентификационный номер) — это код безопасности, зная который, пользователь может управлять проектором. Установка PIN-кода позволяет предотвратить несанкционированное использование проектора.

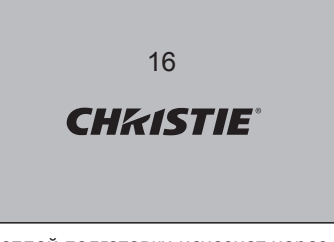

Дисплей подготовки исчезнет через 30 секунд.

#### **Выбранный источник входного сигнала и значок управления лампой**

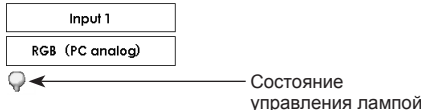

#### ✔*Примечание.*

- *• На экране может появиться значок замены лампы и значок замены фильтра или картриджа фильтра в зависимости от состояния использования проектора.*
- *• Если значок замены картриджа фильтра некоторое время отображается на экране при включении проектора, а замена картриджа фильтра не осуществляется, проектор автоматически выключается через 3 минуты после включения с целью защиты.*

#### **Диалоговое окно ввода PIN-кода**

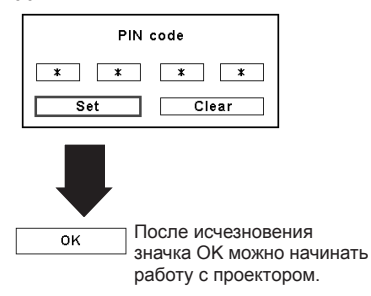

#### ✔*Примечание.*

- *• Во время обратного отсчета все операции являются недействительными.*
- *• Если PIN-код не ввести на протяжении 3 минут после появления диалогового окна PIN code (PINкод), проектор отключится автоматически.*
- *• В качестве начального PIN-кода на заводе установлено значение 1234.*

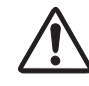

#### **ПРЕДОСТЕРЕЖЕНИЕ ОТНОСИТЕЛЬНО PIN-КОДА**

Если вы забудете PIN-код, вы больше не сможете запустить проектор. Будьте предельно осторожны при установке PIN-кода. Запишите номер и держите его «под рукой». Если вы потеряли или забыли PIN код, обратитесь к дилеру или в сервисный центр.

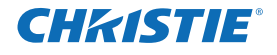

#### *Выключение проектора*

- Нажмите кнопку ON/STAND-BY на боковой панели управления или кнопку STAND-BY на пульте ДУ. На экране появится сообщение «Power off?» (Выключить?) *1*
- Снова нажмите кнопку ON/STAND-BY на боковой панели управления или кнопку STAND-BY на пульте ДУ, чтобы выключить проектор. Индикатор LAMP/SHUTTER ярко загорится, а индикатор POWER погаснет. После выключения проектора охлаждающие вентиляторы будут работать на протяжении 90 секунд. Проектор невозможно включить в процессе охлаждения. *2*
- *3* Когда проектор остынет, индикатор POWER загорится зеленым. После этого можно включить проектор. Отключайте шнур питания, когда проектор полностью остынет.

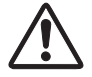

ЧТОБЫ ПРОДЛИТЬ СРОК ЭКСПЛУАТАЦИИ ЛАМПЫ, ВЫКЛЮЧАЙТЕ ПРОЕКТОР КАК МИНИМУМ ЧЕРЕЗ ПЯТЬ МИНУТ ПОСЛЕ ЕГО ВКЛЮЧЕНИЯ. НЕ ОТКЛЮЧАЙТЕ ШНУР ПИТАНИЯ ВО ВРЕМЯ РАБОТЫ ОХЛАЖДАЮЩИХ ВЕНТИЛЯТОРОВ ИЛИ ДО ТОГО, КАК ИНДИКАТОР ПИТАНИЯ СНОВА ЗАГОРИТСЯ ЗЕЛЕНЫМ. В ПРОТИВНОМ СЛУЧАЕ ЭТО ПРИВЕДЕТ В СОКРАЩЕНИЮ СРОКА ЭКСПЛУАТАЦИИ ЛАМПЫ.

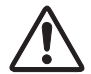

НЕ ЭКСПЛУАТИРУЙТЕ ПРОЕКТОР БЕЗ ПЕРЕРЫВА. НЕПРЕРЫВНОЕ ИСПОЛЬЗОВАНИЕ МОЖЕТ ПРИВЕСТИ К СОКРАЩЕНИЮ СРОКА ЭКСПЛУАТАЦИИ ЛАМПЫ.

#### ✔*Примечание.*

- *• Рабочая скорость охлаждающих вентиляторов изменяется в зависимости от внутренней температуры проектора.*
- *• Перед тем как поместить проектор в упаковку, дайте ему остыть. • Проектор нельзя включить в процессе охлаждения, когда индикатор*
- *POWER не светится. Его снова можно включить, после того как индикатор POWER снова загорится зеленым.*

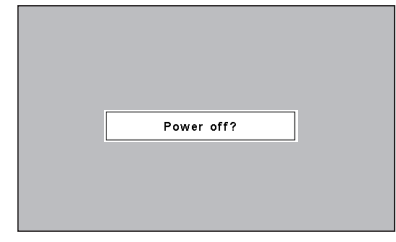

Окно Power off? (Выключить?) исчезнет через 4 секунды.

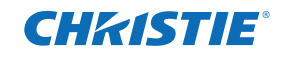

#### *Как работать с экранным меню*

Проектор можно настроить при помощи экранного меню. Все процедуры по настройке приведены в соответствующих разделах в руководстве по эксплуатации на компакт-диске.

- Нажмите кнопку MENU на боковой панели управления или на пульте ДУ, чтобы открыть экранное меню. *1*
- Используйте кнопки со стрелками  $\blacklozenge$  для выбора значка Menu. Используйте кнопки со стрелками  $\blacktriangle\blacktriangledown$  для выбора элемента в выбранном меню. *2*
- Нажмите кнопку SELECT для отображения сведений об элементе. Используйте кнопки со стрелками  $\blacklozenge$  для настройки значений. *3*

Чтобы закрыть экранное меню, снова нажмите кнопку MENU.

#### ✔*Примечание.*

*• Выбранный элемент активируется только после нажатия кнопки SELECT.*

#### **Экранное меню**

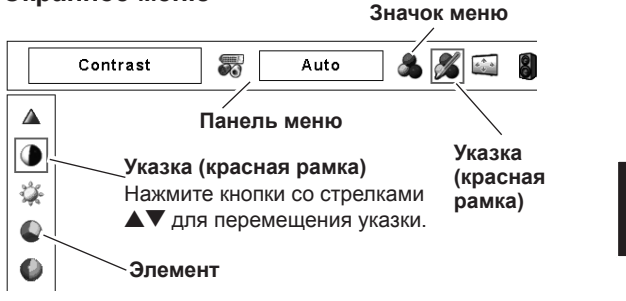

#### *Работа с панелью управления проектора*

#### **Работа с объективом**

Следующие операции с объективом можно выполнить только при помощи кнопки Lens на боковой панели управления.

Для входа в каждый из режимов работы с объективом следует нажимать кнопку LENS. На экране отобразится дисплей выбранной настройки.

#### **Масштабирование**

Отображение окна Zoom (Масштаб) на экране. Используйте кнопки со стрелками  $\blacktriangle\blacktriangledown$  для изменения масштаба изображения.

#### **Фокусировка**

Отображение окна Focus (Фокус) на экране. Используйте кнопки со стрелками  $\blacktriangle\blacktriangledown$  для настройки фокуса изображения.

#### **Настройка смещения объектива**

Отображение настройки Lens shift (Смещение объектива) на экране. Используйте кнопки со стрелками  $\blacktriangle\blacktriangledown\blacktriangle\blacktriangledown$ , чтобы отрегулировать положение экрана, не исказив при этом изображение.

Экран можно переместить вверх или вниз на 50 % или в сторону на 10 % относительно центральной оси смещения объектива.

#### **Функция затвора**

Функция затвора позволяет полностью заблокировать освещение экрана. Нажмите кнопку SHUTTER, чтобы закрыть затвор внутри проектора. Чтобы открыть затвор, снова нажмите кнопку SHUTTER.

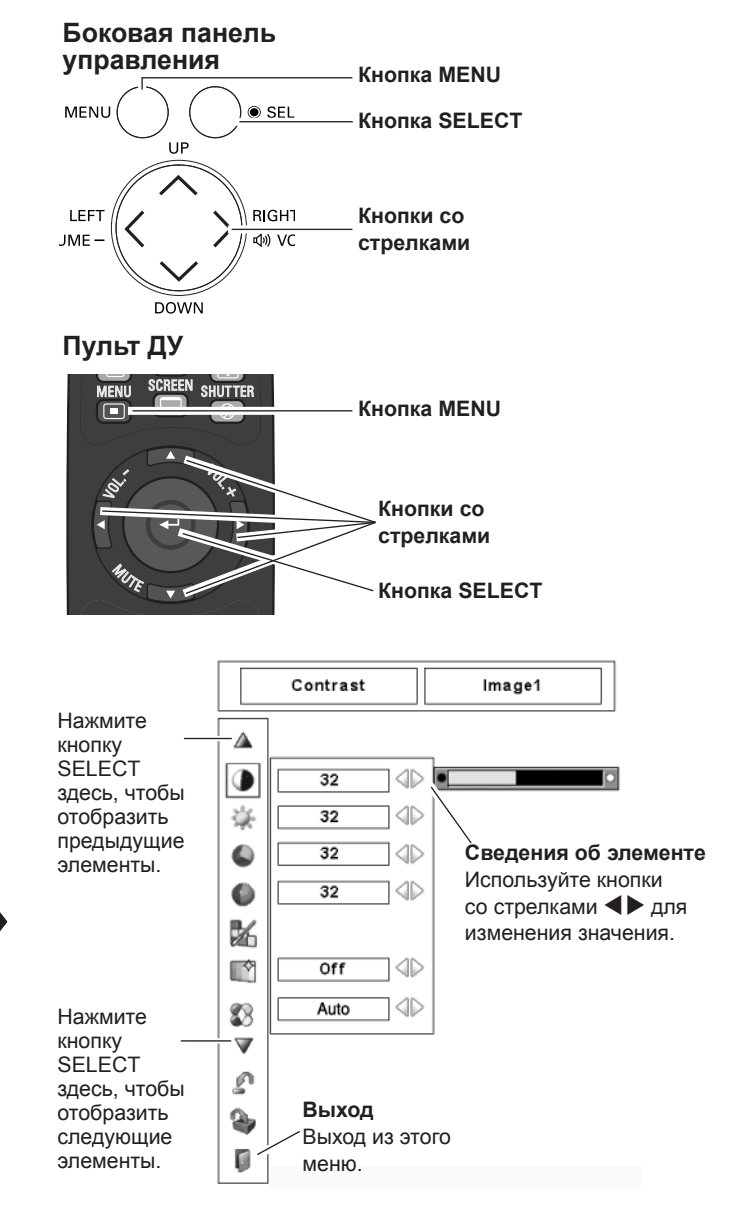

Масштабирование → Фокусировка → Смещение объектива → • • • • •

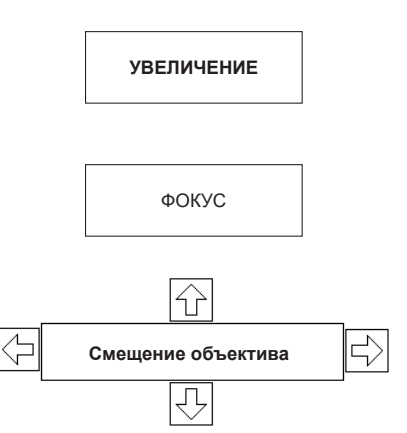

Кнопка SELECT

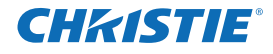

#### *Замена лампы*

Когда срок эксплуатации проекционной лампы подходит к концу, на экране отображается значок замены лампы, а индикатор LAMP REPLACE светится оранжевым. Незамедлительно замените лампу на новую. Время, когда индикатор LAMP REPLACE загорается, зависит от режима эксплуатации лампы.

#### **Верхняя панель**

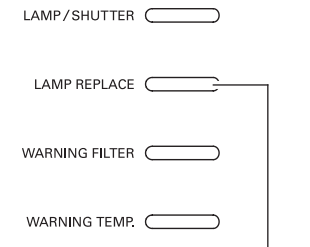

Значок необходимости замены лампы

# Крышка фильтра Крышка пампы

Винт

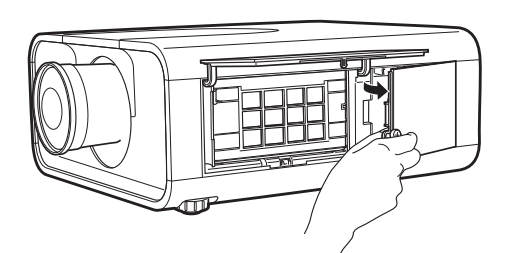

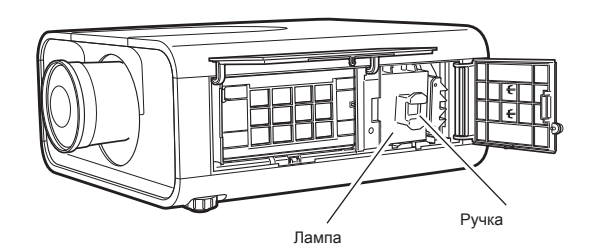

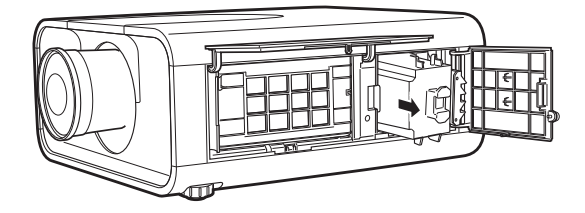

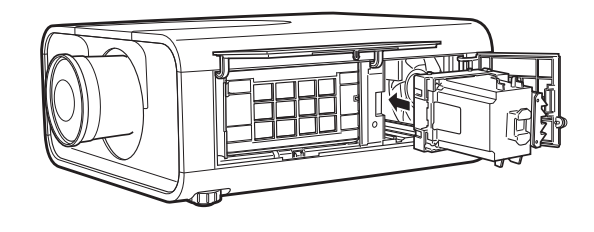

# **ОСТОРОЖНО! ОСТОРОЖНО!**

С целью обеспечения безопасности для замены используйте лампу того же типа. Не бросайте лампу и не прикасайтесь к стеклянной колбе. Стекло может разбиться, что может привести к травмам.

#### **Индикатор LAMP REPLACE**

Для замены лампы необходимо выполнить следующие действия.

- Выключите проектор и вытяните шнур питания. Дайте проектору остыть как минимум 45 минут. *1*
- Откройте крышку фильтра. *2*
- Ослабьте винт и откройте крышку лампы. Извлеките лампу при помощи встроенной ручки. *3*
- 4 Замените лампу на новую. Убедитесь, что лампа правильно<br>**4** вставлена до конца.
- *5* Закройте крышку лампы и затяните винт.
	- Закройте крышку фильтра.

*6*

*7*

*8*

Подсоедините шнур питания к проектору и включите его.

**Сбросьте счетчик лампы.** См. раздел «Сброс счетчика лампы» в руководстве по эксплуатации на компакт-диске.

#### ✔*Примечание.*

- *• Убедитесь, что лампа вставлена в правильном направлении.*
- *• Не сбрасывайте счетчик лампы, если замена лампы не выполнена.*

## **ЗАКАЗ ЗАПАСНОЙ ЛАМПЫ**

Запасную лампу можно заказать через своего дилера. При заказе дилеру следует предоставить следующие сведения.

- **Номер модели вашего проектора LX700**
- **Номер модели запасной лампы 003-120458-01** (Номер запасной части 610 341 1941)

Дайте проектору остыть как минимум 45 минут, а затем откройте крышку лампы. Внутренняя температура проектора может быть очень высокой.

#### Corporate offices **Worldwide offices**

USA – Cypress ph: 714-236-8610 Canada – Kitchener ph: 519-744-8005

France ph: +33 (0) 1 41 21 00 36 Germany ph: +49 2161 664540

United Kingdom ph: +44 118 977 8000 Eastern Europe ph: +36 (0) 1 47 48 100 Middle East ph: +971 (0) 4 299 7575 Spain ph: + 34 91 633 9990

Singapore ph: +65 6877-8737 Beijing ph: +86 10 6561 0240 Shanghai ph: +86 21 6278 7708

Japan ph: 81-3-3599-7481 South Korea ph: +82 2 702 1601

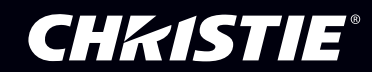